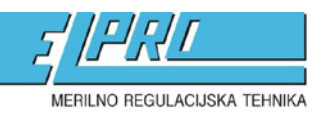

ELPRO Lepenik & Co. d.n.o. • Ob gozdu 7c, Rogoza • SI-2204 Miklavž na Dravskem polju t.+386 (0)2 62 96 720 if.+386 (0)2 62 96 721 im.+386 (0)41 626 771 im.+386 (0)31 663 808 e.info@elpro.si · s.www.elpro.si

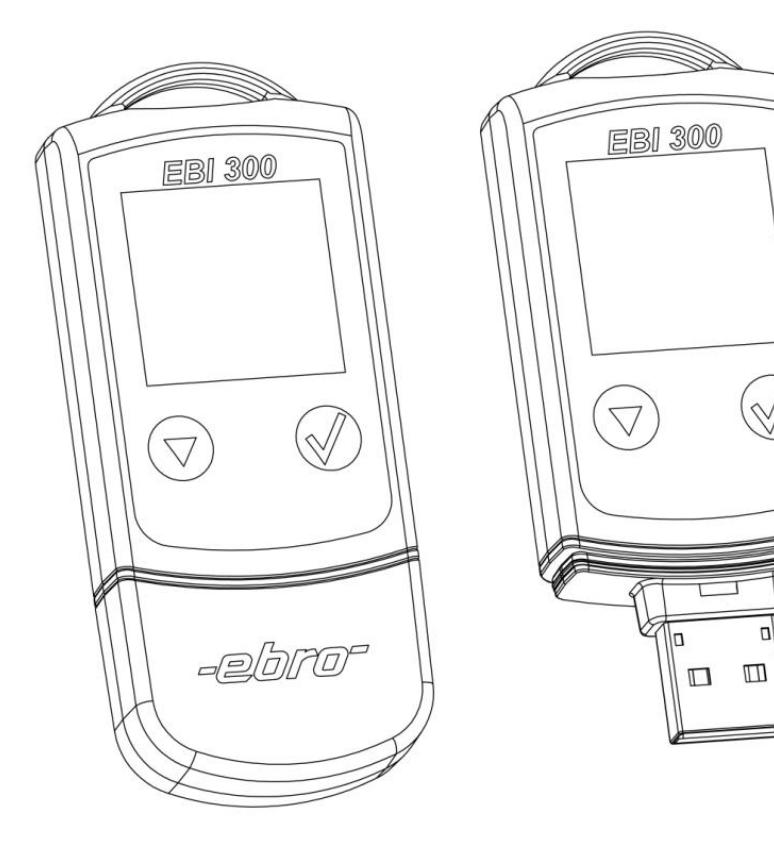

**NAVODILA ZA UPORABO LOGGER EBI-300**

Prevod iz originala: EBRO, prevedla: B.Č. 12/2011 revizija 12-2011

AVTORSKE PRAVICE PRIDRŽANE, NEPOOBLAŠČENO POPRAVLJANJE ALI KOPIRANJE PREPOVEDANO!

ELPRO Lepenik & CO. d.n.o., Ob gozdu 7c, Rogoza, 2204 MIKLAVŽ NA DRAVSKEM POLJU Tel: 02 62 96 720, fax: 02 62 96 721, email: info@elpro.si, www.elpro.si

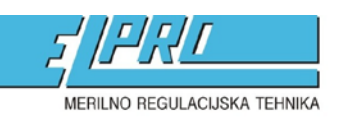

ELPRO Lepenik & Co. d.n.o. • Ob gozdu 7c, Rogoza • SI-2204 Miklavž na Dravskem polju t.+386 (0)2 62 96 720 · f.+386 (0)2 62 96 721 · m.+386 (0)41 626 771 · m.+386 (0)31 663 808 e.info@elpro.si · s.www.elpro.si

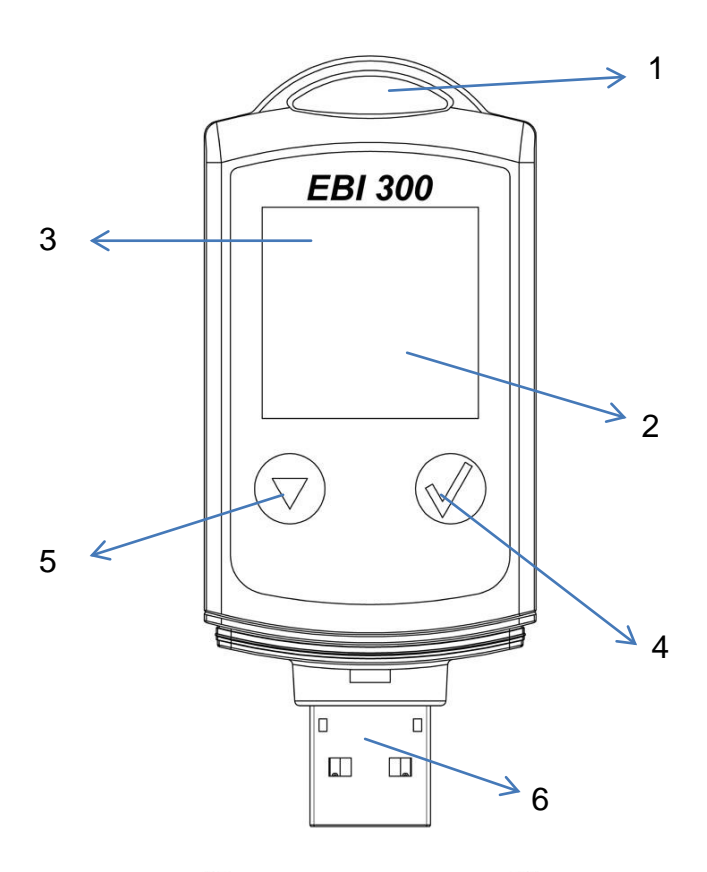

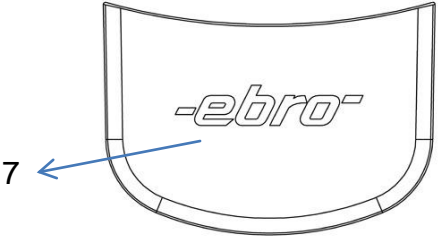

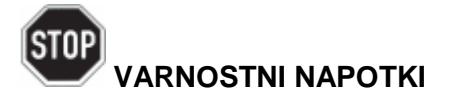

Naprave ne uporabljajte v eksplozivnih območjih! Možnost poškodbe ali smrti!

Naprave ne uporabljajte na temperaturi višji od 85°C! Litijeva baterija lahko eksplodira!

Naprave ne izpostavljajte mikrovalovom! Litijeva baterija lahko eksplodira!

Da bi zagotovili vodotesnost, mora biti zaščitna kapica ( in zunanja sonda ) tesno pritrjena.

#### **Splošno o loggerju**

EBI-300 je, z baterijo napajan, temperaturni logger ( spominska enota ), za monitoring temperaturno občutljivih produktov med prevozom.

Logger ima USB-vmesnik, ki omogoča takojšen priklop na računalnik ali tiskalnik z USB vhodom.

S priklopom EBI-300 na USB-vmesnik boste takoj generirali PDF datoteko z izpisom vseh izmerjenih vrednosti. Prav tako se bodo prikazali alarmni statusi ( prekoračitve meja ).

PDF datoteko lahko odprete, tiskate ali shranjujete brez dodatnega računalniškega programa.

Za odčitavanje podatkov lahko USB-vmesnik uporabite tudi s pomočjo Winlog programske opreme.

Legenda:

- 1 zanka za montažo
- 2 prikazovalnik (LCD)
- 3 LED lučka
- 4 tipka START
- 5 tipka MENU
- 6 USB konektor ( konektor za zunanjo sondo EBI 310 )
- 7 zaščitna kapica

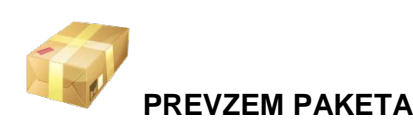

Po prevzemu paketa dobro preglejte vsebino za morebitnimi poškodbami. Prav tako preverite, da blago ustreza vašemu naročilu.

Pošiljka mora vsebovati:

- logger EBI-300
- navodila za uporabo

Pošiljka seveda lahko vsebuje različno dodatno opremo.

Za vsa morebitna vprašanja ali reklamacije nas seveda lahko kontaktirate!

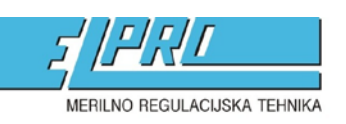

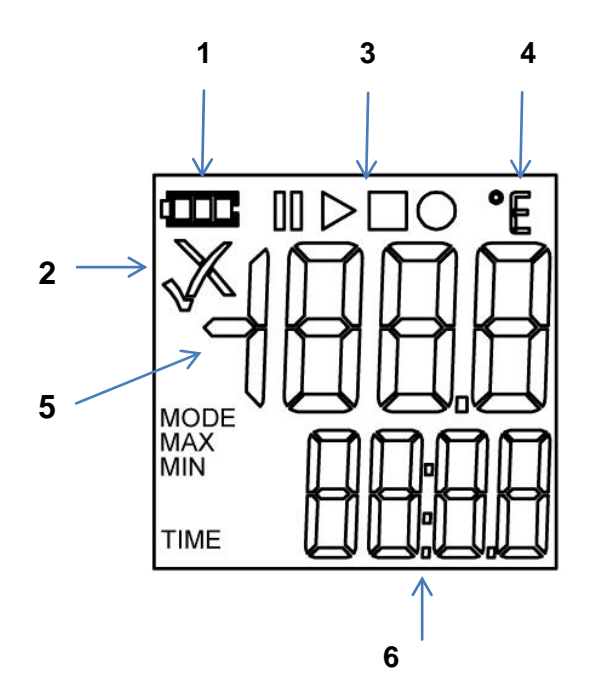

ELPRO Lepenik & Co. d.n.o. • Ob gozdu 7c, Rogoza • SI-2204 Miklavž na Dravskem polju t.+386 (0)2 62 96 720 if.+386 (0)2 62 96 721 im.+386 (0)41 626 771 im.+386 (0)31 663 808 e. info@elpro.si · s.www.elpro.si

#### **ZAČETEK**

Obiščite stran [www.ebi300.com](http://www.ebi300.com/)

Naložite si brezplačen software Winlog.basic za programiranje loggerja.

Prav tako lahko ustvarite programske profile z QuickStart na sami strani, brez nalaganja programa.

#### PRIKAZOVALNIK

- 1 prikaz baterije
- 2 prikaz alarma
- 3 prikaz snemanja
- 4 merska enota
- 5 trenutni prikaz
- 6 čas / menu

#### **Prikaz baterije**

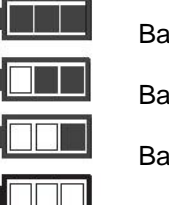

**Baterija je**□polna

Baterija je v redu

Baterija je slaba

Baterija je prazna, potrebno zamenjati

#### **Prikaz alarma**

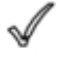

Merjene vrednosti so znotraj meja

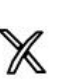

Merjene vrednosti so prekoračile želene meje.

Če je bila prekoračitev med samim programiranjem, bo utripala rdeča LED dioda

#### **Prikaz snemanja**

Trenutno snemanje je prikazano z naslednjimi simboli:

- Snemanje se je začelo  $\triangleright$
- Snemanje se je končalo П
- Snemanje aktivirano  $\bigcirc$
- Snemanje začasno prekinjeno (pavza)  $\mathbb{I}$

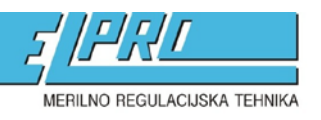

ELPRO Lepenik & Co. d.n.o. • Ob gozdu 7c, Rogoza • SI-2204 Miklavž na Dravskem polju t.+386 (0)2 62 96 720 if.+386 (0)2 62 96 721 im.+386 (0)41 626 771 im.+386 (0)31 663 808 e.info@elpro.si · s.www.elpro.si

### هما ΠN **START**

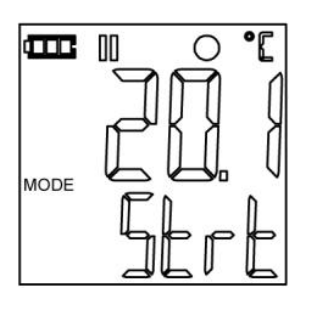

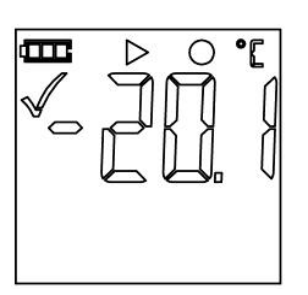

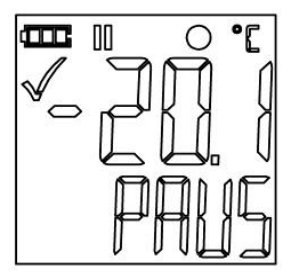

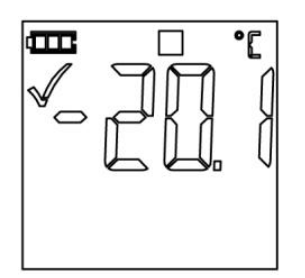

**Status #1**

Logger je nastavljen na »Začni meriti z določenim časom«. Torej logger bo začel meriti na prihodnji datum+ čas, ki mu ga boste določili. Preostal čas do začetka meritve se vam prikazuje na dni LCD-ja.

#### **Status #2**

Logger je nastavljen »Začni meriti s pritiskom na tipko«, ampak tipka START še ni bila pritisnjena.

#### **Status #3**

Logger snema.

**Status #4**

Logger snema, alarm je začasno prekinjen (pavza).

**Status #5**

Snemanje se je končalo.

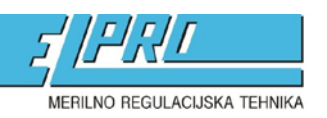

ELPRO Lepenik & Co. d.n.o. • Ob gozdu 7c, Rogoza • SI-2204 Miklavž na Dravskem polju t.+386 (0) 2 62 96 720 if +386 (0) 2 62 96 721 im.+386 (0) 41 626 771 im.+386 (0) 31 663 808 e.info@elpro.si · s.www.elpro.si

#### **FUNKCIJSKI MENU**

**Če logger še ne meri, potem je na voljo samo »Start recording«.**

Pritisnite tipko  $\left(\sqrt{2}\right)$  da lahko vstopite v funkcijski menu in da lahko dostopate do funkcij.

Da lahko aktivirate želeno funkcijo ponovno pritisnite tipko  $\mathcal O$  in jo držite 3 sekunde.

#### **1. Začnite snemati**

Da bi začeli snemati v nastavitvi »Začni meriti s pritiskom na tipko« ali da bi želeli ponovno snemati (restart), potem s pritiskom na tipko  $\mathcal D$  potrdite STRT.

Če je prenehalo snemati in je vaš logger še zmeraj v nastavitvi »Začni meriti s pritiskom na tipko«, potem lahko s ponovnim snemajem začnete komaj ko odčitate vaš logger ( torej ko ustvarite PDF ).

## m **MODE**

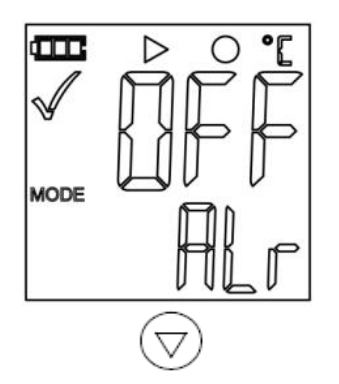

#### **2. Alarm je začasno prekinjen (pavza)**

Da bi se izognili »alarmiranju« medtem ko odčitavate sam logger, lahko vklopite funkcijo »pavza«.

To storite tako, da s pritiskom na tipko  $\mathcal D$  potrdite PAUS.

#### **Vaše vrednosti se bodo še zmeraj zapisovale, vendar ne bodo sprejete med vaše MIN/MAX vrednosti.**

Za ponovno aktivacijo alarma, ponovno izberite to funkcijo in jo potrdite s tipko  $\mathcal{D}$ .

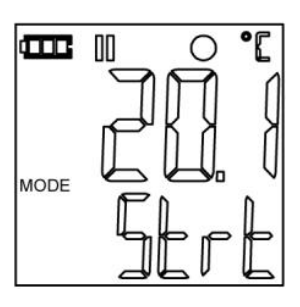

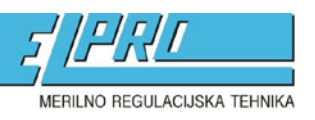

ELPRO Lepenik & Co. d.n.o. • Ob gozdu 7c, Rogoza • SI-2204 Miklavž na Dravskem polju t.+386 (0)2 62 96 720 if.+386 (0)2 62 96 721 im.+386 (0)41 626 771 im.+386 (0)31 663 808 e. info@elpro.si · s.www.elpro.si

#### **3. Prekinitev snemanja**

Če je bilo izbrano »Prekinitev snemanja s pritiskom na tipko«, potem lahko prekinete s snemanjem s pritiskom na tipko  $\mathcal{Q}$ .

#### **4. Preostali čas snemanja**

Vam prikaže koliko časa je še preostalo do konca snemanja.

#### **5. Max**

Prikaže najvišjo izmerjeno vrednost od pričetka snemanja.

#### **6. Min**

Prikaže najnižjo izmerjeno vrednost od pričetka snemanja.

#### **7. ID**

Če je bila med programiranjem vpisana ID.programskega profila, potem se bo to prikazalo na prikazovalniku.

Po 15sek se bo, brez pritiska na tipko, prikaz spremenil nazaj na aktualne meritve.

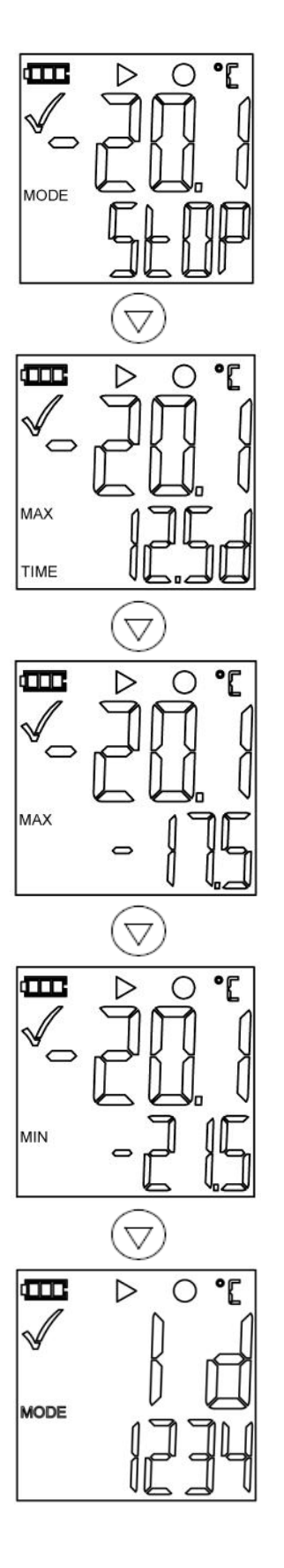

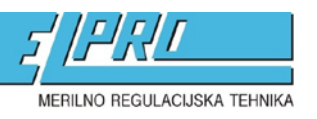

ELPRO Lepenik & Co. d.n.o. • Ob gozdu 7c, Rogoza • SI-2204 Miklavž na Dravskem polju t.+386 (0)2 62 96 720 · f.+386 (0)2 62 96 721 · m.+386 (0)41 626 771 · m.+386 (0)31 663 808 e.info@elpro.si · s.www.elpro.si

# $\bullet$

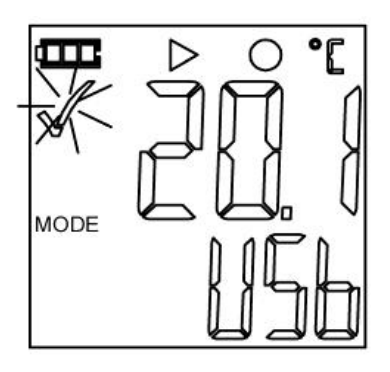

#### **ODČITAVANJE LOGGERJA**

Da bi lahko odčitali meritve, obstajata 2 možnosti:

- tako da generiramo PDF datoteko
- tako da ga odčitamo s programom Winlog

#### **Generiranje PDF datoteke**

PDF datoteka se bo kreirala takoj ko bo logger priklopljen na USB vmesnik. PDF bo vseboval grafične zapise z mejnimi vrednostmi. V tem trenutku bo na prikazovalniku prikazan zapis PDF.

Ko bo PDF datoteka kreirana, bo na prikazovalniku prikazan zapis USB.

Logger bo na vašem računalniku prikazal datoteko, katero lahko tiskate, kopirate ali shranjujete po vaši želji.

V primeru, da ima vaš tiskalnik direktni USB priklop, lahko vašo PDF datoteko kreirate brez uporabe računalnika. Logger samo priklopite in PDF datoteka bo natisnjena.

**Takoj ko bo logger na novo nastavljen ( restart loggerja ), se bodo vsi stari podatki izbrisali.**

#### **Odčitavanje s programom WINLOG**

Takoj ko boste logger priklopili na računalnik, ga lahko berete s programi Winlog.basic, Winlog.light ali Winlog.pro.

Več o odčitavanju s programom lahko preberete v navodilih za uporabo izbranega programa.

#### **PROGRAMIRANJE LOGGERJA**

Za programiranje loggerja ( nastavitve, meje, način meritve ipd. ) lahko storite s programi Winlog.basic, Winlog.light, Winlog.pro ali QuickStart. Več o odčitavanju s programom lahko preberete v navodilih za uporabo izbranega programa.

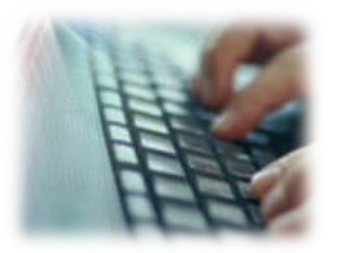

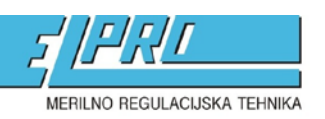

ELPRO Lepenik & Co. d.n.o. • Ob gozdu 7c, Rogoza • SI-2204 Miklavž na Dravskem polju t.+386 (0)2 62 96 720 · f.+386 (0)2 62 96 721 · m.+386 (0)41 626 771 · m.+386 (0)31 663 808 e.info@elpro.si · s.www.elpro.si

#### **MENJAVA BATERIJE**

Da bi lahko zamenjali baterijo upoštevajte naslednje postopke:

**Prepričajte se, da ste izven elektrostatičnega območja. Elektrostatično območje lahko uniči vaš logger!**

Odstranite zaščitno kapico in postavite logger na ravno površino. Da bi odstranili spodnji del, rahlo pritisnite na področje med tipkami. S kemičnim svinčnikom pritisnite v eno od vdolbin USB konektorja ( kot prikazano na sliki ). Potegnite spodnji del navzdol, tako da še zmeraj rahlo pritiskate na ohišje.

Odvzemite prazno baterijo in jo zamenjajte z novo, tako da pazite na pravo polariteto. **Pri nakupu baterije se prosim svetujte s podjetjem, ki vam je logger prodalo.**

**Prosimo, da baterijo odstranite v skladu z okoljevarstvenimi predpisi.**

Logger zaprite tako da spodnji del potisnete nazaj v ohišje dokler ni ponovno zaklenjen.

Med menjavo baterije noben podatek ne bo izgubljen. Po menjavi se bo snemanje nadaljevalo.

Če bo logger dolgo brez napajanja, mu med ponovnim programiranjem na novo nastavite uro.

#### **ČIŠČENJE IN NEGA**

Čistite z vlažno krpico in **ne uporabljajte čistilnih sredstev, kot so aceton ali kakšna druga agresivna sredstva, saj lahko uničite površino loggerja.**

#### **SERVIS IN KALIBRACIJE**

Za servis in kalibracije se obrnite na vašega prodajalca

#### **ODSTRANITEV**

Prosimo, da logger odstranite v skladu z okoljevarstvenimi predpisi.

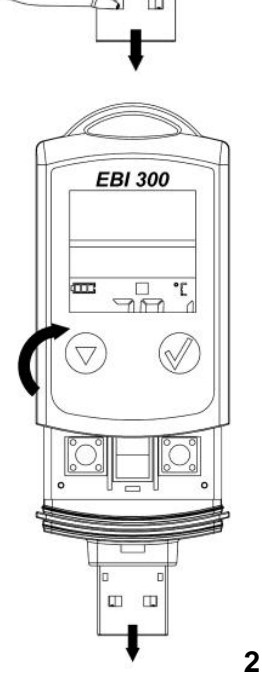

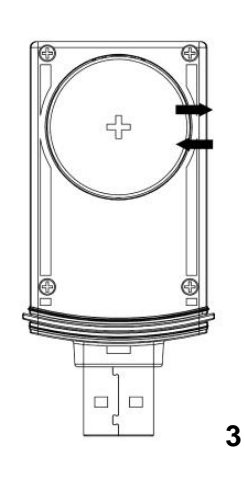

**EBI 300**  $\pi$ ۹Ë À  $\Box$ **1**

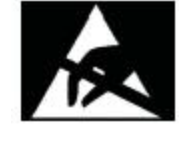

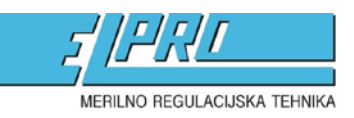

ELPRO Lepenik & Co. d.n.o. • Ob gozdu 7c, Rogoza • SI-2204 Miklavž na Dravskem polju t.+386 (0)2 62 96 720 if.+386 (0)2 62 96 721 im.+386 (0)41 626 771 im.+386 (0)31 663 808 e. info@elpro.si · s.www.elpro.si

#### **Tehnični podatki**

**EBI 300**

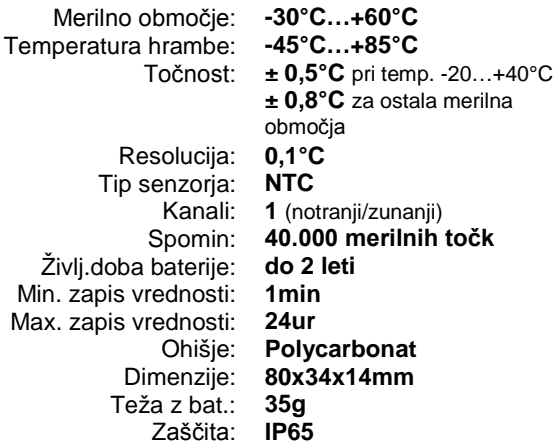

#### **Originalna izjava o skladnosti podjetja EBRO**

#### *Approvals*

*The conformity certificate confirms that this product complies to CE guidelines 2004/108 EG. The product EBI 300 complies to the guidelines in accordance with EN 12830. Suitability: S (Storage), T (Transport) Location: C (Food storage and distribution systems) Accuracy classification: 1, for measurement of the air temperature and of the internal product temperature. Measurement range: -30 ... +60°C In accordance with DIN EN 12830 the device is subject to regular (annual) inspections as per DIN EN 13486.*

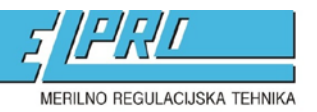

ELPRO Lepenik & Co. d.n.o. + Ob gozdu 7c, Rogoza + SI-2204 Miklavž na Dravskem polju<br>t.+386 (0)2 62 96 720 + f.+386 (0)2 62 96 721 + m.+386 (0)41 626 771 + m.+386 (0)31 663 808<br>e. info@elpro.si + s.www.elpro.si

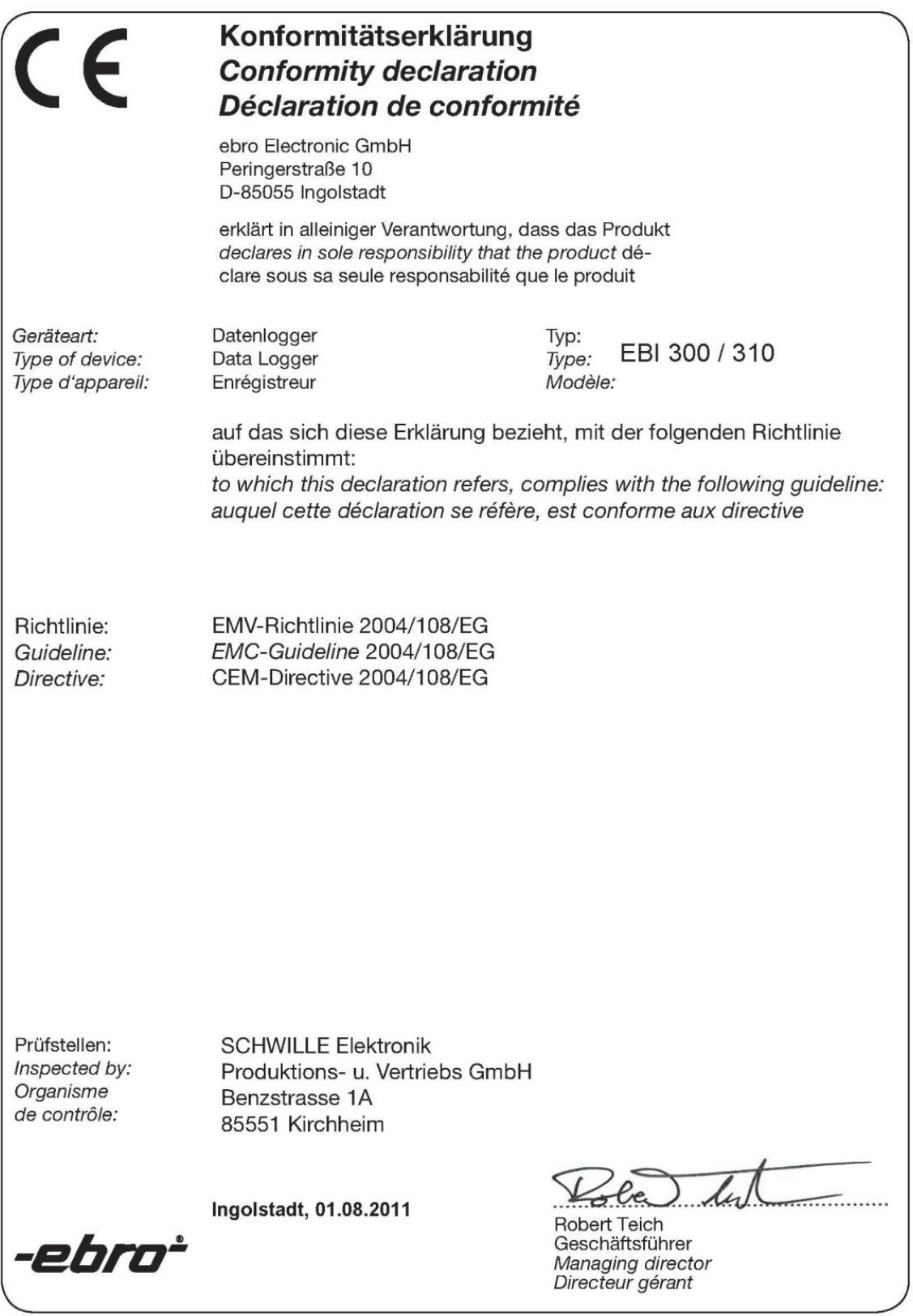